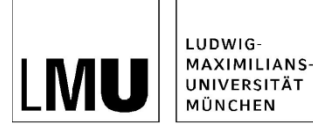

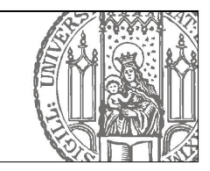

## **Öffnen von interaktiven Formularen**

## **Voraussetzung:**

Zum Öffnen des interaktiven Formulars wird eine aktuelle Version des Acrobat Readers der Firma Adobe benötigt, der kostenfrei unter nachfolgender Adresse heruntergeladen werden kann.

## <http://get.adobe.com/de/reader/otherversions/>

Um das Formular gleich im Internetbrowser zu öffnen, muss sichergestellt sein, dass auch das Plugin installiert wurde.

Sollte sich das Formular nicht öffnen lassen, bitte das Programm Acrobat Reader öffnen. Bei Erstinstallation oder Update kann es möglich sein, dass man zuerst die Lizenzbedingungen bestätigen muss. Nachdem man die Lizenzbedingungen bestätigt hat, sollte es möglich sein, PDF-Dokumente direkt im Internetbrowser zu öffnen.

Für den Fall, dass sich das Formular immer noch nicht öffnet, bitte überprüfen, ob das Plugin im Browser installiert ist, ob alle Updates installiert worden sind und ob die Netzwerkpolicies ein Öffnen von PDF-Dokumenten erlauben.

Wenn alle Bemühungen, das Dokument im Internetbrowser zu öffnen, nicht zum Erfolg führen, sollte das Dokument auf dem Rechner geladen werden und von dort aus direkt mit dem Acrobat Reader geöffnet werden.

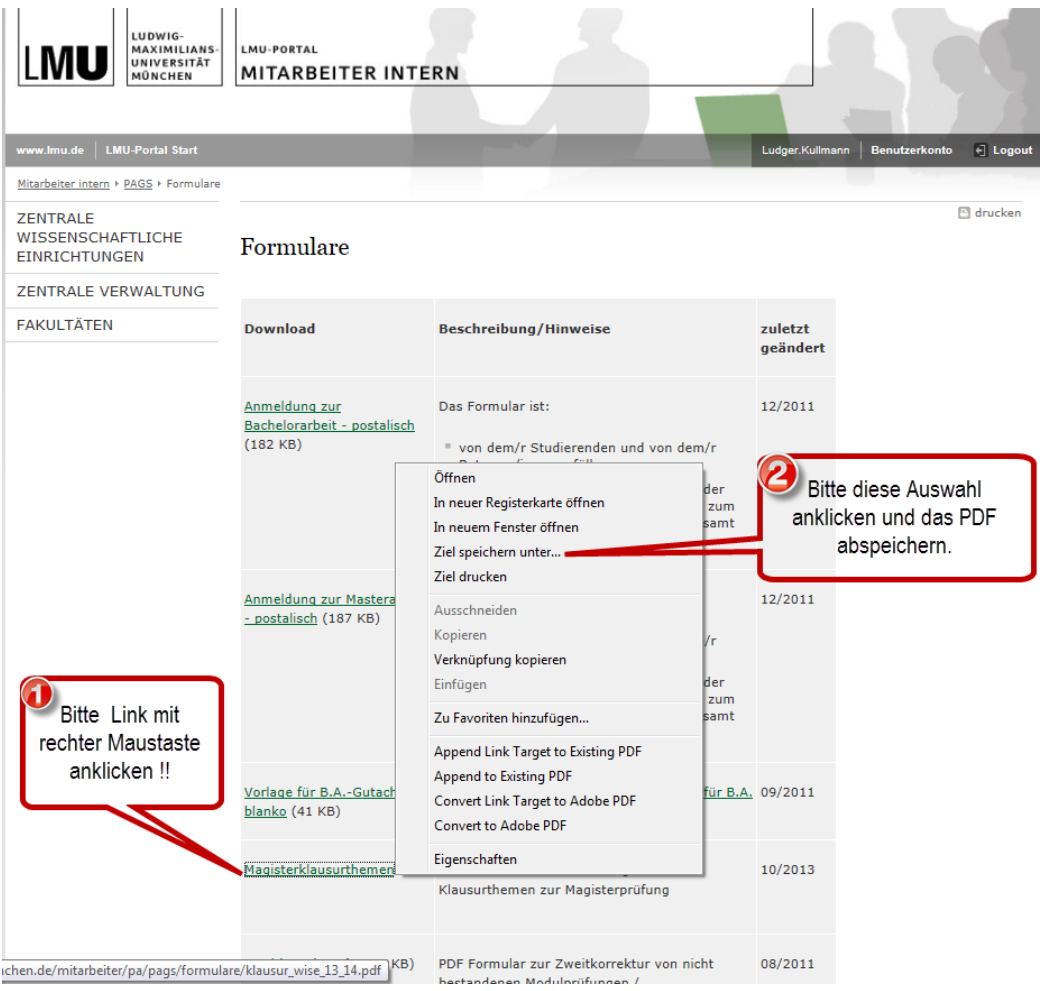